# J2120B DTC Manager/UX Version A.14.4J.110 for HP-UX

11.11 Release Notes
HP 9000 Systems

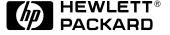

Manufacturing Part Number: J2120-90036 E1000

U.S.A.

 $^{\odot}$  Copyright 2000  $^{\odot}$  Hewlett-Packard Company, 2000. All rights reserved.

## **Legal Notices**

The information in this document is subject to change without notice.

Hewlett-Packard makes no warranty of any kind with regard to this manual, including, but not limited to, the implied warranties of merchantability and fitness for a particular purpose. Hewlett-Packard shall not be held liable for errors contained herein or direct, indirect, special, incidental or consequential damages in connection with the furnishing, performance, or use of this material.

**Warranty.** A copy of the specific warranty terms applicable to your Hewlett- Packard product and replacement parts can be obtained from your local Sales and Service Office.

**Restricted Rights Legend.** Use, duplication or disclosure by the U.S. Government is subject to restrictions as set forth in subparagraph (c) (1) (ii) of the Rights in Technical Data and Computer Software clause at DFARS 252.227-7013 for DOD agencies, and subparagraphs (c) (1) and (c) (2) of the Commercial Computer Software Restricted Rights clause at FAR 52.227-19 for other agencies.

HEWLETT-PACKARD COMPANY 3000 Hanover Street Palo Alto, California 94304 U.S.A.

Use of this manual and flexible disk(s) or tape cartridge(s) supplied for this pack is restricted to this product only. Additional copies of the programs may be made for security and back-up purposes only. Resale of the programs in their present form or with alterations, is expressly prohibited.

Copyright Notices. ©copyright 2000 Hewlett-Packard Company, all rights reserved.

Reproduction, adaptation, or translation of this document without prior written permission is prohibited, except as allowed under the copyright laws.

©copyright 2000 Regents of the University of California

This software is based in part on the Fourth Berkeley Software Distribution under license from the Regents of the University of California.

```
©copyright 1980, 1984, 1986 Novell, Inc.
```

**Trademark Notices.** UNIX is a registered trademark in the United States and other countries, licensed exclusively through X/Open Company Limited.

X Window System is a trademark of the Massachusetts Institute of Technology.

MS-DOS and Microsoft are U.S. registered trademarks of Microsoft Corporation.

OSF/Motif is a trademark of the Open Software Foundation, Inc. in the U.S. and other countries.

<sup>©</sup>copyright 1986-1992 Sun Microsystems, Inc.

<sup>©</sup>copyright 1985-86, 1988 Massachusetts Institute of Technology.

<sup>©</sup>copyright 1989-93 The Open Software Foundation, Inc.

<sup>©</sup>copyright 1986 Digital Equipment Corporation.

<sup>©</sup>copyright 1990 Motorola, Inc.

<sup>©</sup>copyright 1990, 1991, 1992 Cornell University

<sup>©</sup>copyright 1989-1991 The University of Maryland

<sup>©</sup>copyright 1988 Carnegie Mellon University

## 1 J2120B DTC Manager/UX Version A.14.4J.110 for HP-UX 11.11 Release Note

#### Announcement

This document describes version A.14.4J.110 of the J2120B DTC Manager/UX software running on HP-UX 11.11.

### What's in this Version

Version A.14.4J.110 of the DTC Manager/UX software supports HP 9000 Series 700 and HP 9000 Series 800 systems running HP-UX release 11.11.

#### **Benefits**

Version A.14.4J.110 of the DTC Manager/UX software contains new features.

#### **Features**

This section summarizes changes and functional enhancements that have been made to the DTC Manager/UX since version A.14.4J.000 for HP-UX 11.00. These changes are as follows:

 100 Base-T: the DTCs must be connected to the 100BT LAN via a 10/100BT switch such as HP J3245A.

The following LAN cards are supported:

A3495A (HP-PB)

A3738A (PCI)

A5230A (PCI)

B5509BA (PCI)

J3514A (HSC)

J3515A (HSC)

L-Class system built-in (PCI) LAN card

N-Class system built-in (PCI) LAN card.

Chapter 1 5

#### **Known Problems and Workarounds**

This section describes known problems and workarounds for Version A.14.4J.110 of the DTC Manager/UX software.

- A3658A (EISA) 100 Base-T LAN card is not supported with DTC Manager/UX.
- If several cards are available on your system, the rbootd and dtcnmd daemons have to be launched only for the LAN card used by DTC Manager/UX to manage the DTCs.

## **Compatibility and Installation Requirements**

#### **DTC Manager/UX Installation**

To install DTC Manager/UX version A.14.4J.110 on your system, you must use the **swinstall** utility. The **swinstall** program allows you to select which components of the software you want to install (Runtime, Minimum Runtime, Manual Pages).

It is recommended that all components be installed.

Please refer to *Using the HP DTC Manager/UX* (J2120B-62000) and/or the man pages for **swinstall**.

## **DTC Manager/UX Update**

If you already had DTC Manager/UX installed on your system with a previous version of HP-UX, and have just upgraded your system to HP-UX 11.11, you must update the Manager/UX by installing the A.14.4J.110 version.

To update the DTC Manager/UX to A.14.4J.110 version, use the **swinstall** utility.

The update is supported from the following versions of DTC Manager/UX:

- A.14.4C.020 running on HP-UX 10.20
- A.14.4H.000 and A.14.4J.000 running on HP-UX 11.00

6 Chapter 1

#### CAUTION

To update from another version of DTC Manager/UX, you must first upgrade to HP-UX 11.00 and install DTC Manager/UX version A.14.4J.000. Then upgrade to HP-UX 11.11, and install DTC Manager/UX version A.14.4J.110.

### **DTC Configuration Migration**

To migrate from one system to another, transfer the DTC configurations to the new HP-UX 11.11 system where DTC Manager/UX version A.14.4J.110 is already installed.

Migration is supported from the following versions of the DTC Manager/UX on the source system:

- A.14.4C.020 running on HP-UX 10.20
- A.14.4J.000 running on HP-UX 11.00
- System already running A.14.4J.110 on HP-UX 11.11

To migrate the DTC configurations onto the target system running HP-UX 11.11:

1. Use dtcexport for each DTC on the source system, so an .exim file is generated for each DTC configuration.

The directory for .exim files is; /var/opt/dtcmgr.

2. Use dtcdisown for each DTC on the source system.

#### Caution: A DTC can't be managed by two systems simultaneously.

- 3. Copy the .exim files onto the target system, under the /var/opt/dtcmgr directory.
- 4. Run the dtcimport command for each DTC on the target system.
- 5. Use dtcown for each DTC.
- 6. Cycle power on all the migrated DTCs.

Refer to *Using the HP DTC Manager/UX* (J2120B-62000) and/or the man pages for the dtcexport, dtcdisown, dtcimport and dtcown commands.

Chapter 1 7

J2120B DTC Manager/UX Version A.14.4J.110 for HP-UX 11.11 Release Note **Patches and Fixes in this Version** 

#### **Supported Terminals**

The standard terminal 700/65 replaces the 700/96 Block-mode terminal as the supported/recommended console for the HP 9000. To use this terminal with the DTC Manager/UX, use VT100 or VT220 terminal emulation. Function keys are accessed by pressing the **<Control>** and **<F>** keys simultaneously, followed by the number of the function key (range: 1 to 8). For example, to access **<F5>**, press **<Control + F> + <5>**.

#### Patches and Fixes in this Version

None.

## **Native Language Support**

This product is only available in English.

#### Manuals Available for this Version

The following manuals are available for DTC Manager/UX, version A.14.4J.110:

- Using the HP DTC Manager/UX (J2120-62000)
- HP DTC Technical Reference Guide (5961-9820)
- Managing MC/Service Guard (B3936-90005)
- DTC Device File Access Utilities and Telnet Port Identification (B1014-90012)

8 Chapter 1